UNIVERSIDADE FEEVALE

PAULO GROTH

# ASPECTOS SOBRE A VIRTUALIZAÇÃO DE APRESENTAÇÃO UTILIZANDO WINDOWS TERMINALS

**Novo Hamburgo, julho de 2010.** 

# PAULO GROTH

# ASPECTOS SOBRE A VIRTUALIZAÇÃO DE APRESENTAÇÃO UTILIZANDO WINDOWS TERMINALS

Universidade Feevale Instituto de Ciências Exatas e Tecnológicas Curso de Ciência da Computação Trabalho de Conclusão de Curso

Professor Orientador: Gabriel Simões

**Novo Hamburgo, junho de 2010.** 

#### **RESUMO**

O crescente aumento na geração de sucatas eletrônicas a cada ano não é mais novidade. Segundo dados do Greenpeace, em 1997 a vida útil de um computador pessoal era de seis anos - em 2005 era de dois anos. O tempo diminui devido à inovação tecnológica. Há perdas do ponto de vista ambiental, econômico e social. Ambiental, pois muitos destes equipamentos são simplesmente descartados no meio ambiente, econômico devido ao fato de que para cada equipamento descartado outro novo teve de ser adquirido e social tendo em vista que essas máquinas poderiam ser usadas como ferramentas de inclusão social em escolas e comunidades carentes. Sendo assim, o objetivo deste trabalho é apresentar informações relevantes ao conhecimento da tecnologia de terminais leves (thin clients) que possibilita ganhos significativos nos aspectos acima descritos. Após uma exposição dessas informações serão apresentados estudos de caso que exemplificam implantações do uso dos recursos tecnológicos e conceitos.

Palavras-chave: Thin Client. Virtualização. LTSP. WTS.

#### **ABSTRACT**

The increasing generation of electronic scrap every year is nothing new. According to Greenpeace, in 1997 the life of a personal computer was six years - in 2005 was two years. The time decreases due to technological innovation. There are losses in terms of environmental, economic and social. Environmental, as many of these items are simply discarded into the environment, cost effective due to the fact that for every new one discarded equipment had to be purchased and social given that these machines could be used as tools for social inclusion in schools and communities in need . Therefore, the objective of this paper is to present information relevant to the understanding of the technology of light terminals (thin clients) that allows significant gains in the above-described. After an exposure of this information will be presented case studies that illustrate deployments use of technological resources and concepts.

Keywords: Thin Thin Client. Virtualization. LTSP. WTS.

# **LISTA DE FIGURAS**

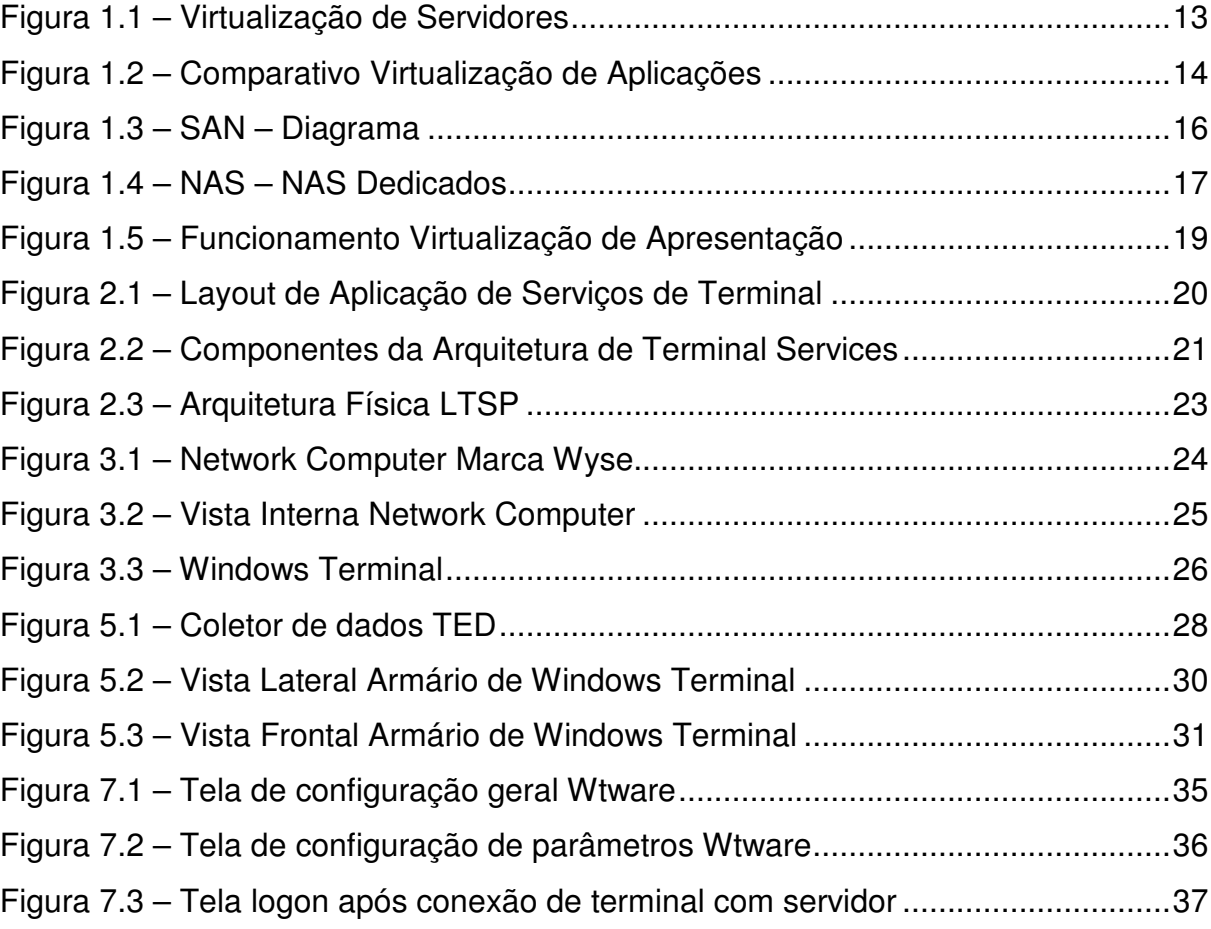

# **LISTA DE TABELAS**

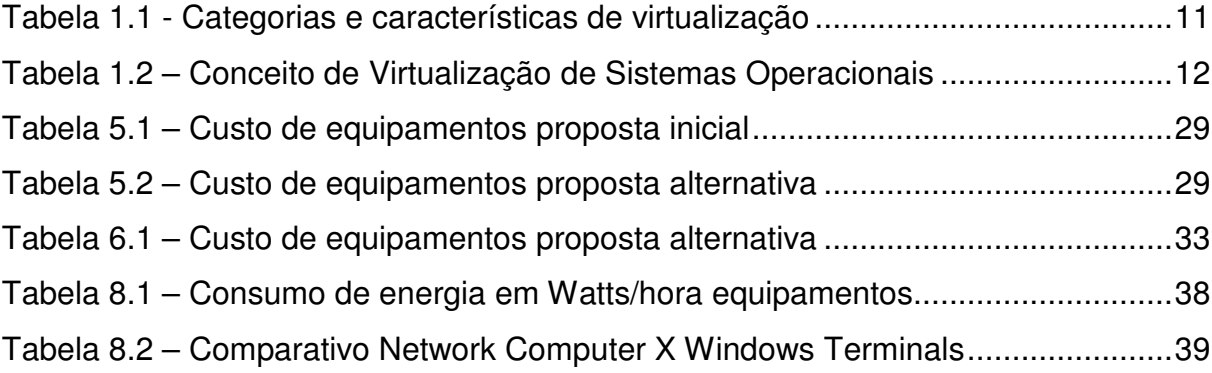

# **LISTA DE ABREVIATURAS E SIGLAS**

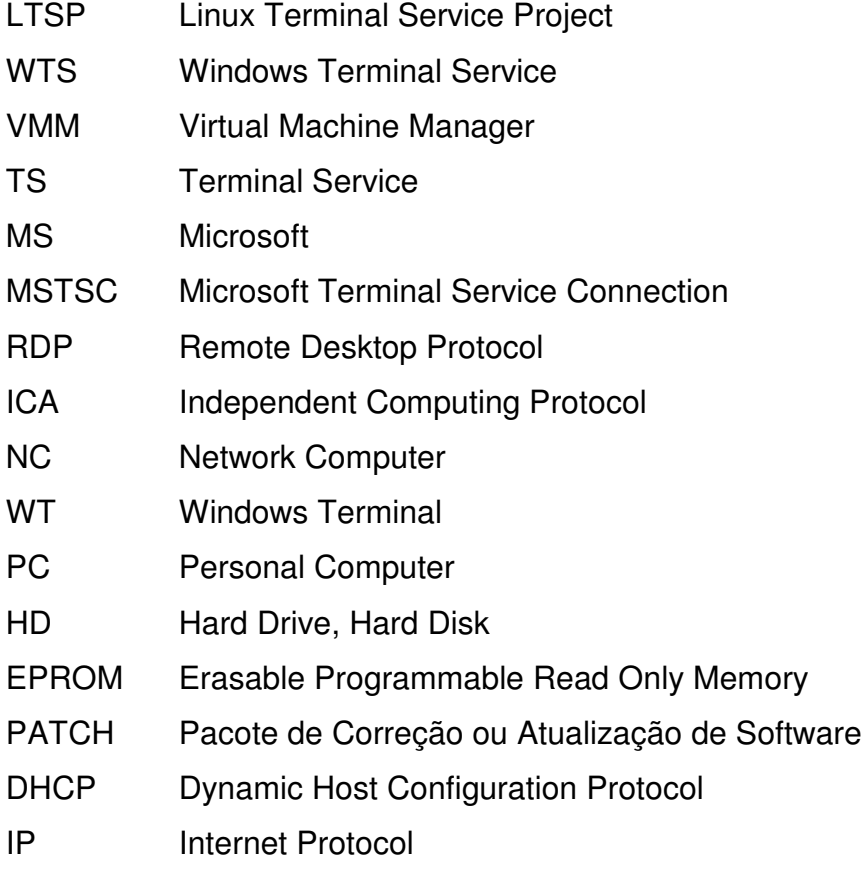

# **SUMÁRIO**

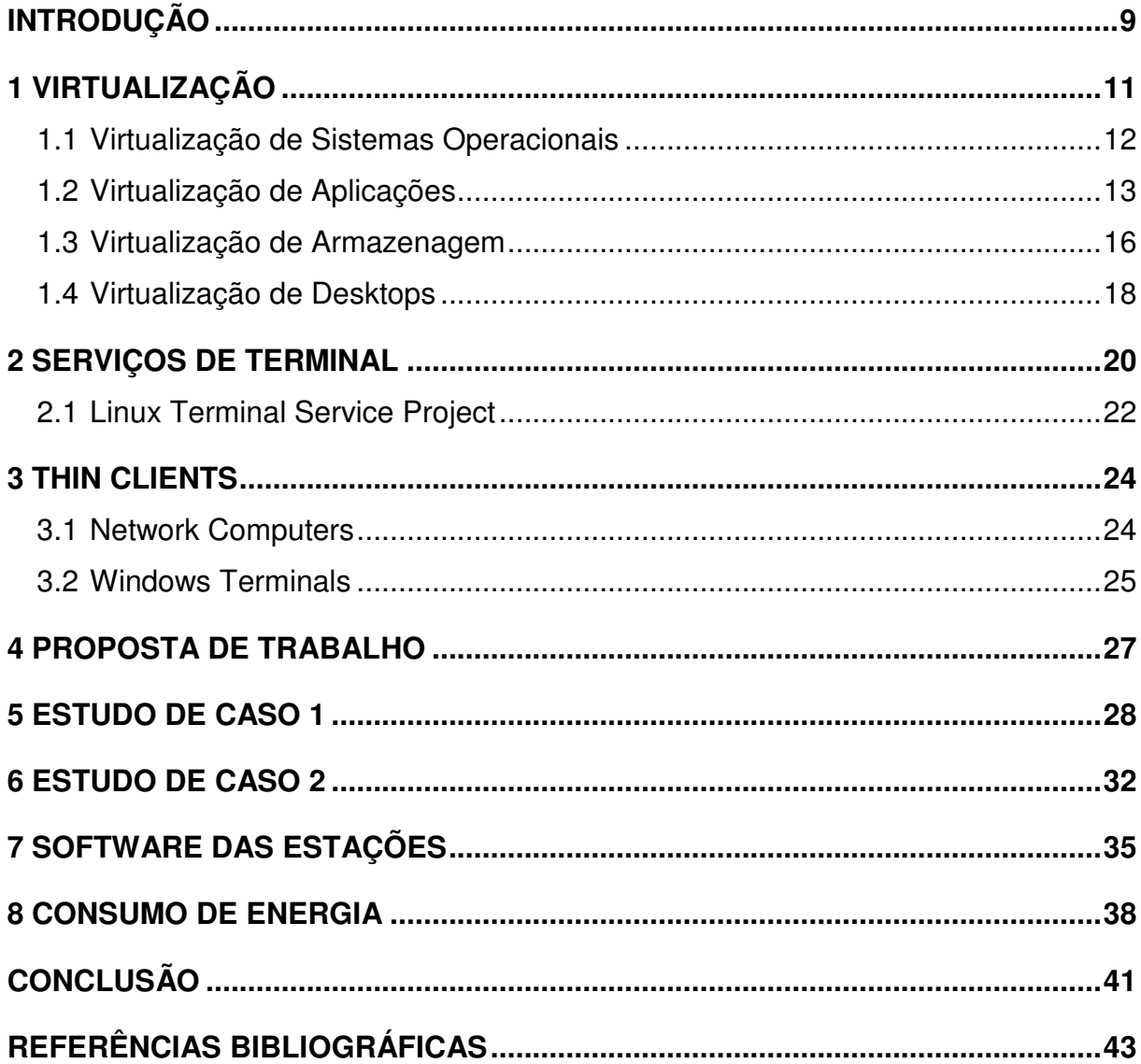

#### **INTRODUÇÃO**

O crescente aumento na geração de sucatas eletrônicas a cada ano não é mais novidade. Segundo dados do Greenpeace, em 1997 a vida útil de um computador pessoal que era de seis anos - em 2005 era de dois anos. O tempo diminui devido à evolução tecnológica (FERREIRA, 2008, p1). Do ponto de vista ambiental isto representa uma agressão, visto que a grande maioria desse resíduo é descartada sem nenhum cuidado, sendo direcionada para aterros sanitários ou simplesmente abandonada no ambiente.

Do ponto de vista econômico também há uma perda, se pensar que para cada equipamento descartado outro foi adquirido. Os motivos desse descarte são diversos, podendo a máquina antiga ter sido aposentada por ter se tornado obsoleta ou simplesmente pelo desejo de acompanhar as tendências tecnológicas. Muitos dos laboratórios de escolas instalados hoje tornaram-se possíveis através de doações de computadores que não eram mais operacionais para empresas (CINTED, 2008, p6).

Como forma de reduzir custos de implantação, uma tecnologia se sobressai. O uso de terminais chamados de thin client, que centralizam o processamento das estações diretamente no servidor, pode ser uma alternativa eficaz e economicamente viável. A idéia por trás desta tecnologia não é nova, já foi muito utilizada no passado nos conhecidos mainframes. Nestes equipamentos, o processamento era totalmente centralizado e as estações apenas apresentavam dados das consultas realizadas. As estações, conhecidas como terminais burros, devido à característica de não processamento, possuíam apenas teclado e utilizavam em sua grande maioria os monitores monocromáticos. Conforme Souza (2003,p18):

> "O sistema centralizado perdeu mercado por ser composto por estações burras com valores relativamente mais altos que microcomputadores completos, os quais agregam poder de processamento capaz de disponibilizar aos usuários o desempenho de outras atividades até então impossíveis".

O que se visualiza atualmente é que os computadores completos, que são utilizados por apenas um usuário, permanecem na grande maioria do tempo de utilização com seus recursos de processamento ociosos. (SILVA e GARCIA, 2009 ,p17). Apenas em determinadas operações é que se faz uso do desempenho disponível do computador e quase sempre não atingindo sua totalidade. Com base nessa ociosidade que surge a idéia de se utilizar os recursos do computador para um processamento de aplicações centralizadas ou ainda dos recursos de virtualização.

Este trabalho tem como objetivo apresentar conceitos de virtualização de desktops de forma a evidenciar e encorajar uma possível implementação com embasamento nas informações apresentadas e estudos de caso. Para isso, faz-se necessária uma explanação sobre virtualização, tecnologias de terminal utilizadas pelos principais sistemas operacionais e clientes leves que possibilitam a comunicação entre a estação e o servidor que irá prover o processamento.

# **1 VIRTUALIZAÇÃO**

**"**A virtualização é uma tecnologia que oferece uma camada de abstração dos verdadeiros recursos de uma máquina, provendo um hardware virtual para cada sistema, com o objetivo de "esconder" as características físicas e a forma como os sistemas operacionais e aplicações interagem com os recursos computacionais." (FERREIRA, 2007)

 O conceito de virtualização não é novo, foi criado na década de 60 quando a IBM começou o desenvolvimento e implementação de ferramentas que possibilitassem a utilização simultânea e a execução de sistemas legados em seus mainframes de grande capacidade (TULLOCH, 2009, p23). A virtualização de servidores que atualmente é reconhecida e difundida tem origem nestas pesquisas, porém foi aprofundada na década de 90.

Segundo Murphy (2008,p2):

 "Grosso modo, a virtualização se encaixa em três categorias: Sistemas Operacionais, Armazenagem e Aplicações."

 Mais do que isso, a virtualização se expande em diversas outras categorias, entre elas a categoria de virtualização de desktops ou virtualização de apresentação que se apresenta como a mais relevante para o trabalho.

 Na tabela 1.1 abaixo é possível se visualizar mais claramente a divisão e características das categorias de virtualização:

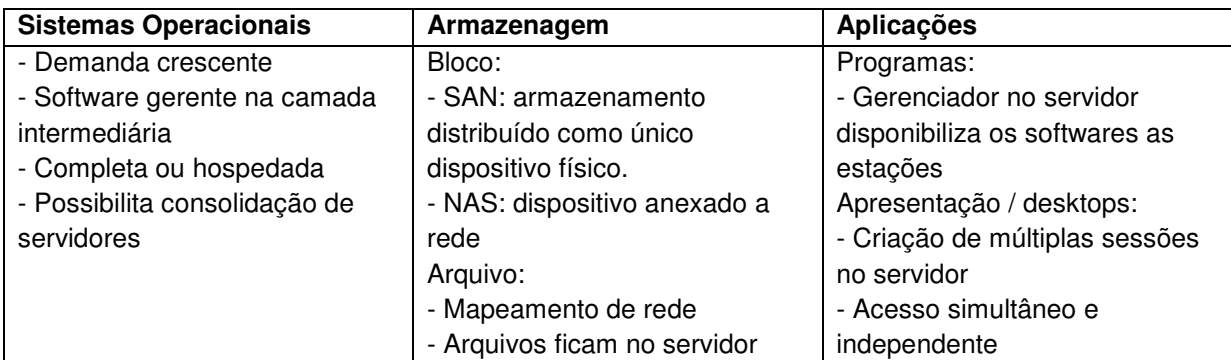

#### **Tabela 1.1 - Categorias e características de virtualização**

Fonte: Própria autoria

### 1.1 VIRTUALIZAÇÃO DE SISTEMAS OPERACIONAIS

 A categoria de virtualização de sistemas operacionais é a mais predominante forma de virtualização utilizada atualmente e dentro dela se encaixa a virtualização de servidores, um tema que vem ganhando cada vez mais relevância no cenário corporativo. Essa técnica de virtualização consiste na execução de um programa chamado de gerente de máquinas virtuais (VMM – Virtual Machine Manager) ou Hypervisor que cria uma camada entre o hardware e o software virtualizado, administrando e provendo os recursos necessários para a execução deste sistema.

Esse tipo de virtualização pode se encaixar no conceito de virtualização completa, onde o hypervisor é executado diretamente sobre o hardware e sobre ele se executam os sistemas operacionais virtualizados, ou ainda no conceito de virtualização hospedada, esta tendo como característica o posicionamento do VMM sobre um sistema operacional padrão, servindo de camada de abstração entre este e os sistemas operacionais virtualizados. Na tabela 1.2 abaixo pode-se observar mais claramente a diferenciação entre os dois conceitos:

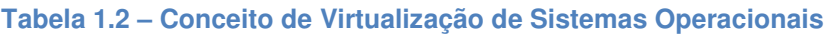

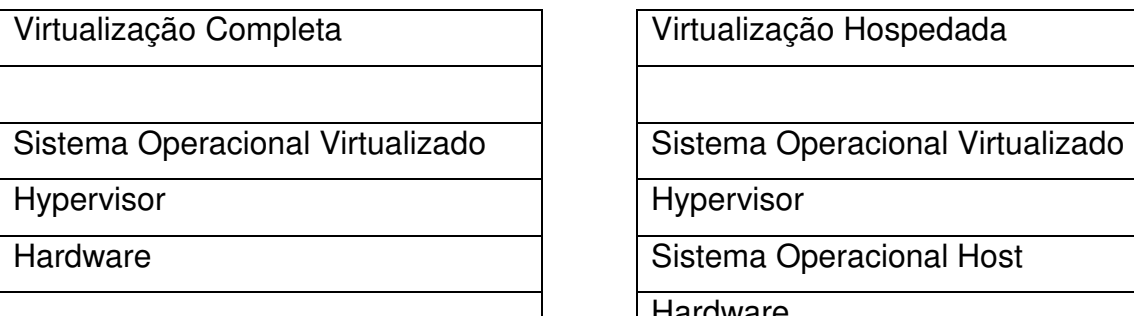

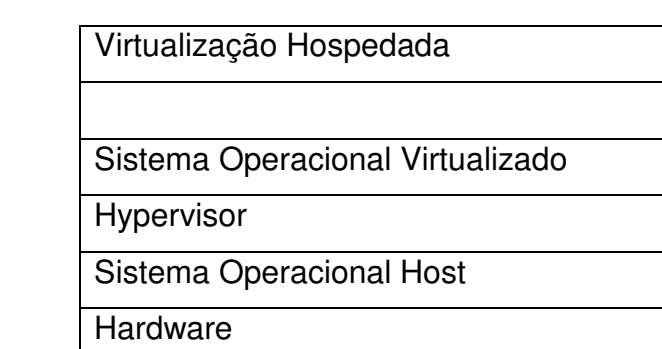

Fonte: Própria Autoria

 Atualmente existem diversas ferramentas para se utilizar estas formas de virtualização, mas o grande responsável pelo retorno do uso da tecnologia é a fabricante VMware que tem produtos que abrangem os variados tipos de uso da tecnologia. Grandes fabricantes como Microsoft e Citrix também possuem suas soluções e apostam pesado no emprego da tecnologia. Atualmente como forma de ganhar mercado os fabricantes disponibilizam versões grátis e completas de suas soluções mais simples, exemplo são o ESXi da empresa VMware e o Xen Server da fabricante Citrix.

 Com a virtualização de servidores é possível consolidar vários servidores dentro de um único (Alkmim, 2009, p5), isto é, executar diversos sistemas operacionais individualmente como se operassem diretamente sobre o hardware, como exemplifica a figura 1.1 abaixo:

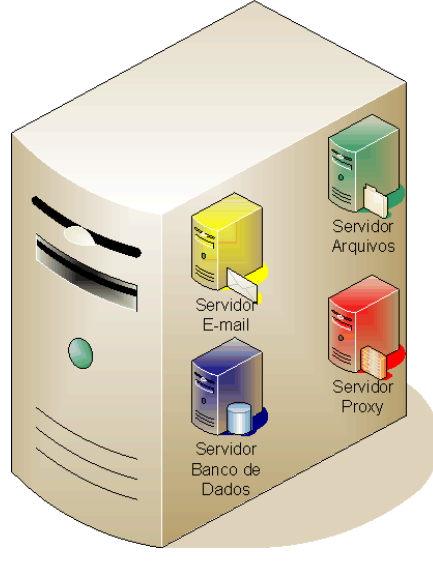

**Figura 1.1 – Virtualização de Servidores** 

#### **Fonte: http://voolivrelinux.blogspot.com/2009/09/virtualizacao-de-servidores.html**

 Dentre as vantagens de se utilizar a virtualização de servidores podemos citar: economia de energia, economia no custo de aquisição, melhor utilização de recursos computacionais, centralização do suporte e facilidade de expansão de hardware quando necessário.

Como desvantagem pode-se citar o fato de que se algum componente físico do servidor ocasionar uma parada total do hardware, diversos servidores serão derrubados e muitos serviços ficarão fora de execução.

## 1.2 VIRTUALIZAÇÃO DE APLICAÇÕES

 Outra forma de virtualização é a virtualização de aplicações. Possui como característica o fato de buscar os arquivos e programas em um servidor e utilizar os recursos locais, como processador e memória, para a execução do software. Como exemplo para esta aplicação, pode-se citar o programa Softgrid da Microsoft (MURPHY, 2008, p2).

 Possui como facilidade o fato de centralizar a atualização de aplicativos e a entrega dinâmica dos programas sob demanda do usuário. Além disso, tem como vantagem a possibilidade do uso de programas que sejam conflitantes quando instalados no mesmo sistema operacional. Isto se torna possível, devido as bibliotecas de arquivos necessárias para a execução do programa não estarem localizadas no computador que roda o sistema e sim remotamente no servidor (MICROSOFT, 2009, p1).

 Na figura 1.2 abaixo são comparados um ambiente de computação normal, onde os sistemas são instalados diretamente no sistema operacional e um ambiente com virtualização de aplicações onde os programas são instalados em um servidor, portanto fora do sistema, não havendo nenhuma alteração nas configurações de arquivos ou do registro da máquina local (MICROSOFT, 2009, p2):

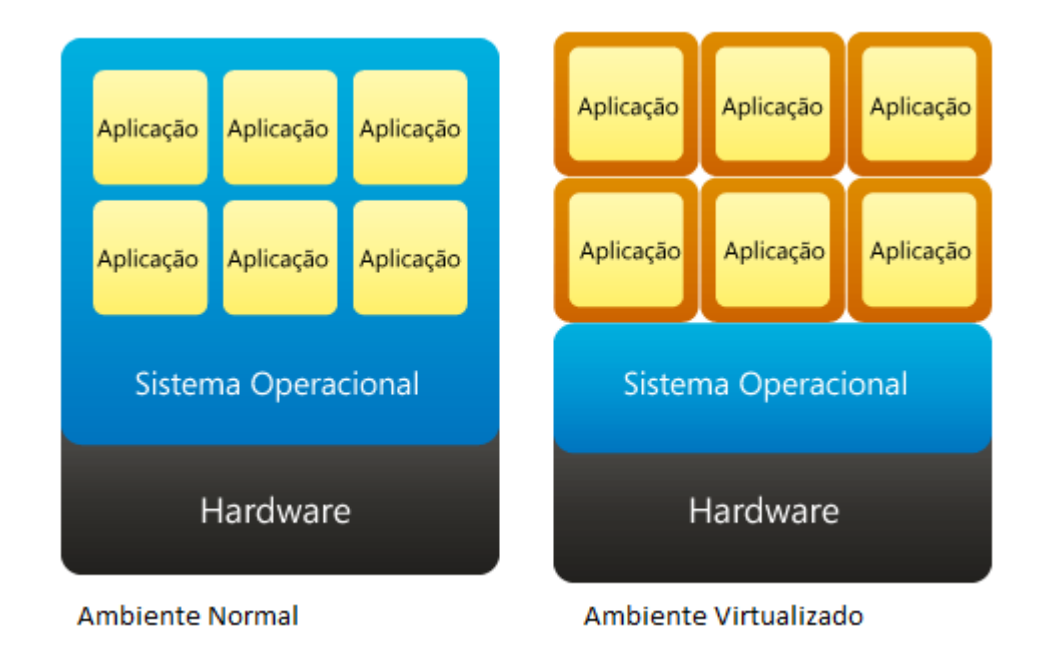

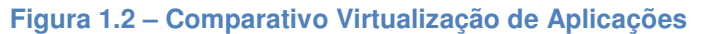

Fonte: http://www.microsoft.com/brasil/servidores/virtualizacao/solution-tech-application.mspx

 Esse tipo de virtualização possibilita entre outras facilidades o uso de softwares sob demanda via web. Como exemplo, podemos citar uma corretora que disponibiliza todos os softwares necessários para o corretor através de um hot site corporativo, dessa forma não sendo necessária a instalação de nenhum sistema diretamente no computador local e possibilitando o acesso em qualquer máquina disponível.

#### 1.3 VIRTUALIZAÇÃO DE ARMAZENAGEM

 A virtualização de armazenagem se caracteriza por uma divisão clara em duas classes: virtualização de bloco e virtualização de arquivo. A primeira é formada por redes de armazenamento distribuído que parecem ser um único dispositivo físico. Surgiu devido à necessidade crescente de aumento do espaço para armazenamento e arquivos (GOLDEN e SHEFFY, 2008, p14). Como exemplos destas pode-se citar as tecnologias SAN (storage area network) e NAS (network attached storage).

 A SAN consiste em uma rede de armazenamento de dados que tem como benefícios altas taxas de transferência de dados, redundância e facilidade de expansão de capacidade de armazenamento. (UFRJ, 2009,p1). Possuí protocolos de comunicação específicos que tem sua utilização dependendo da interface de rede que será utilizada. Além disso, como pode se observar na figura 1.3, a SAN estabelece conexões diretas entre os dispositivos de armazenamento (ITECWAY, 2008, p2) podendo interligar, como no exemplo, unidades de fita, armazenamentos ópticos e discos rígidos em Raid, de forma transparente para os servidores constantes na rede.

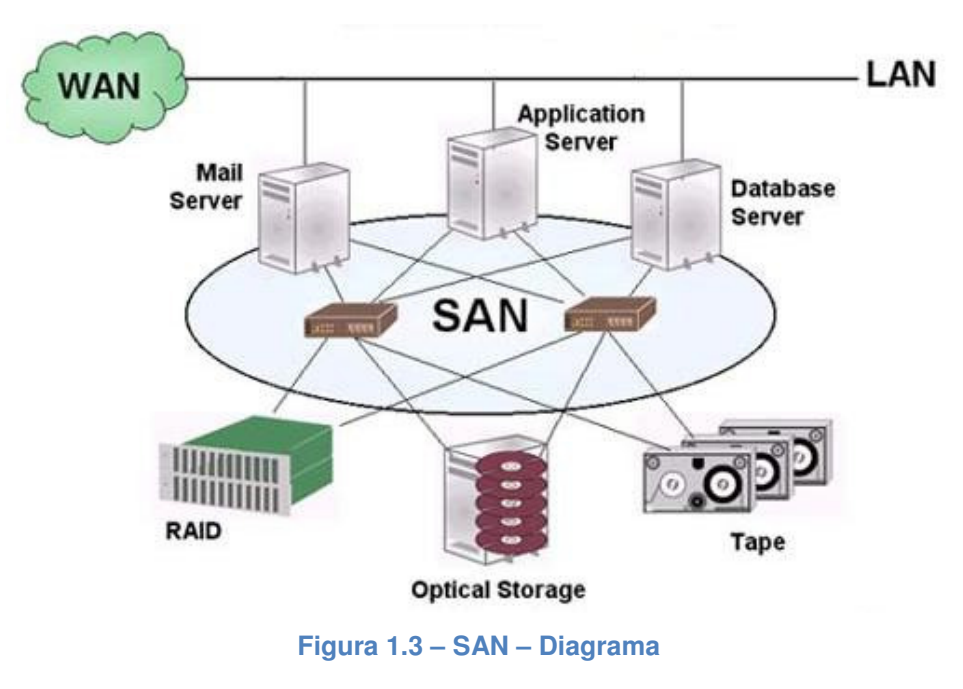

Fonte: http://www.allsan.com/images/charts/san1.jpg

 A sigla NAS, provém do termo de "armazenamento anexado a rede" (Network Attached Storage), onde um dispositivo é incluído na rede com a única função de prover armazenamento, acesso e backup de dados. Esse dispositivo poder ser um computador ou um equipamento dedicado que possua apenas o hardware controlador de discos e interface de comunicação com a rede. O NAS reduz o desperdício de capacidade, o tempo para instalação de um novo armazenamento e diminui as inconveniências de se fazer cópias de segurança (GIBSON e VAN METER, 2000,p40).

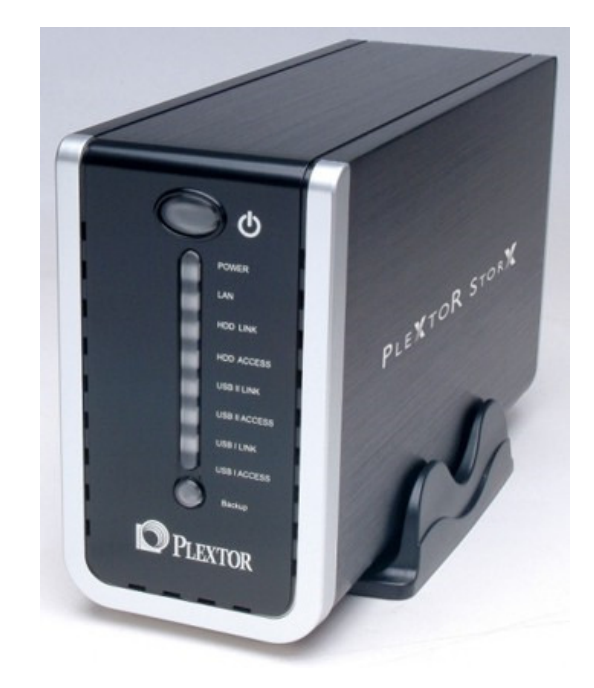

**Figura 1.4 – NAS – NAS Dedicados** 

Fonte: http://www.techchee.com/2008/05/11/plextor-has-rolled-out-new-pair-of-nas-the-px-nas500l-pxnas1000l-nas-drives/

 Atualmente há sistemas operacionais específicos para o fim de transformar computadores em NAS, como por exemplo o FreeNAS baseado em FreeBSD e com interface intuitiva, leve e simples de se configurar e o Openfiler, distribuição baseada em Linux com recursos e configurações avançados.

 Já a virtualização de arquivo é um recurso muito utilizado até mesmo no ambiente doméstico, que consiste no mapeamento de rede, onde é criado um "atalho" que direciona as requisições de arquivos posicionados e divididos pela rede de forma que para o usuário seu acesso pareça local. Os arquivos são abertos e

alterados diretamente no computador, mas seu armazenamento fica a cargo da máquina que disponibiliza o arquivo. O armazenamento dos arquivos em um determinado computador facilita o backup, diminui a duplicidade e, além disto, possibilita que as estações possam ter um hardware mais enxuto, não necessitando de grandes espaços nos discos locais para armazenamento.

#### 1.4 VIRTUALIZAÇÃO DE DESKTOPS

 Na virtualização de apresentação ou desktops o processamento é executado em um servidor e a estação tem o papel de interpretar os comandos do usuário. Estes comandos retornam ao servidor que processa e atualiza a imagem que está sendo exibida na estação.

Como benefícios dessa tecnologia têm-se a possibilidade de eliminação da necessidade de se ter aplicativos instalados localmente na estação, a facilidade de manutenção e suporte, já que os programas e arquivos ficam centralizados no servidor, e redução do custo de upgrades das estações (HARA, 2009, p3). Como ferramentas para o uso desta tecnologia pode-se citar o uso de Thin Clients acessando um servidor de serviços de terminal, sendo ele Windows (WTS), Linux (LTSP) ou outra tecnologia similar.

 Abaixo, com o auxílio da figura 1.5, pode-se ter um melhor entendimento do princípio básico da virtualização de apresentação:

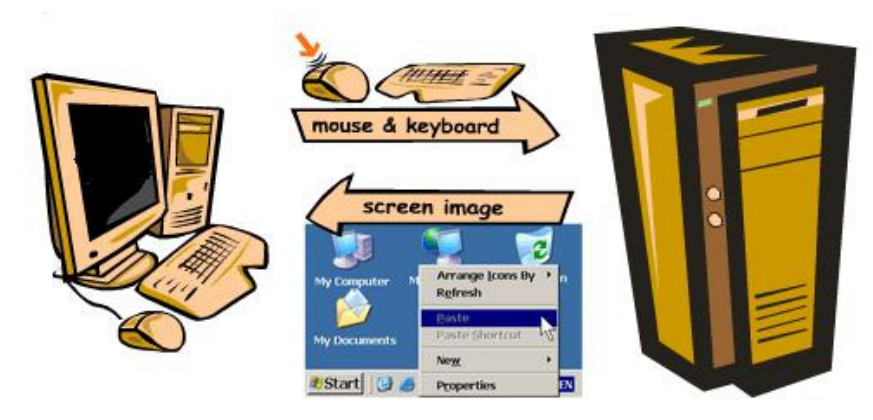

**Figura 1.5 – Funcionamento Virtualização de Apresentação**  Fonte: http://www.wtware.com/wtwaresc.gif

 Com os benefícios marcantes da tecnologia de virtualização, a virtualização de apresentação é uma ferramenta que a cada dia é mais utilizada e ganha mais mercado no setor de TI.

#### **2 SERVIÇOS DE TERMINAL**

 A virtualização de desktops proposta neste trabalho utiliza um recurso chamado serviços de terminal. Dentre os mais relevantes pode-se citar o Microsoft Terminal Server (MSTSC) e o Linux Terminal Server Protocol (LTSP). Ambos os serviços tem o mesmo principio, de possibilitar o acesso, criação e utilização de uma sessão de usuário no servidor, centralizando no mesmo o processamento e armazenamento dos programas. Além do uso de virtualização local de apresentação, os serviços de terminal também possibilitam o acesso remoto a uma sessão, provendo, por exemplo, a um funcionário, de sua casa, o acesso ao servidor da empresa onde possui os programas e arquivos, necessários para a execução de seu trabalho.

 A figura 2.1 apresenta um exemplo de aplicação dos serviços de terminal, onde o processamento fica centralizado em um servidor de terminais na matriz e dispositivos acessam o terminal via internet de fora da empresa:

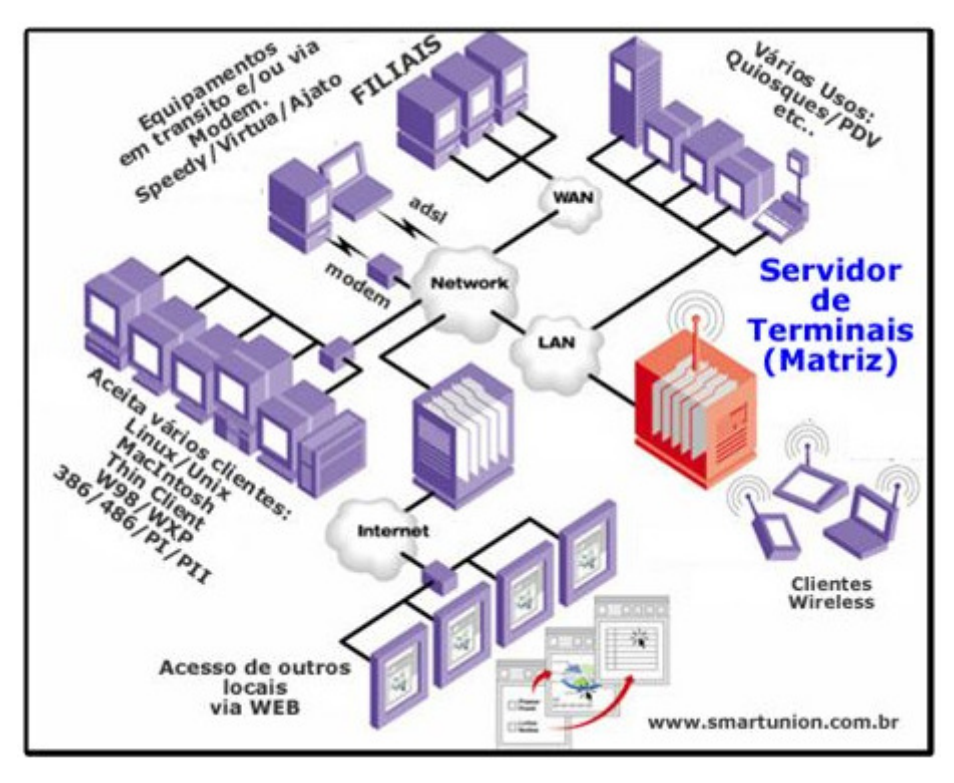

**Figura 2.1 – Layout de Aplicação de Serviços de Terminal** 

Fonte: http://www.smartunion.com.br/Servidor\_Terminais\_Smart\_Union.asp

 O surgimento da idéia do serviço de terminal da Microsoft data do ano de 1995 quando o WinFrame da Citrix foi incorporado ao sistema operacional Windows NT. Comprovada a eficácia desse serviço a Microsoft desenvolveu seu próprio protocolo, o RDP (remote desktop protocol), e o incluiu como parte do serviço de terminal da versão 4.0 do Windows NT. A sedimentação total se deu na versão Windows 2000 Server, ao integrar o serviço ao kernel do sistema. Atualmente os Terminal Services se encontram presentes desde a versão desktop à versão Server do sistema Windows (FILHO, p22, 2003).

 O Microsoft Windows foi desenvolvido para ser um sistema operacional individual, onde somente um usuário podia acessar a interface por vez. O uso dos Terminal Services quebrou esse modelo de implementação ao incluir ao sistema um gerenciador de sessões, este separando a camada do sistema da camada de interface dos usuários (MITCHEM, p6, 2009). O funcionamento do gerenciador de sessões consiste na execução de um sistema base e na criação de um subsistema para cada usuário conforme pode-se verificar na figura 2.2 abaixo:

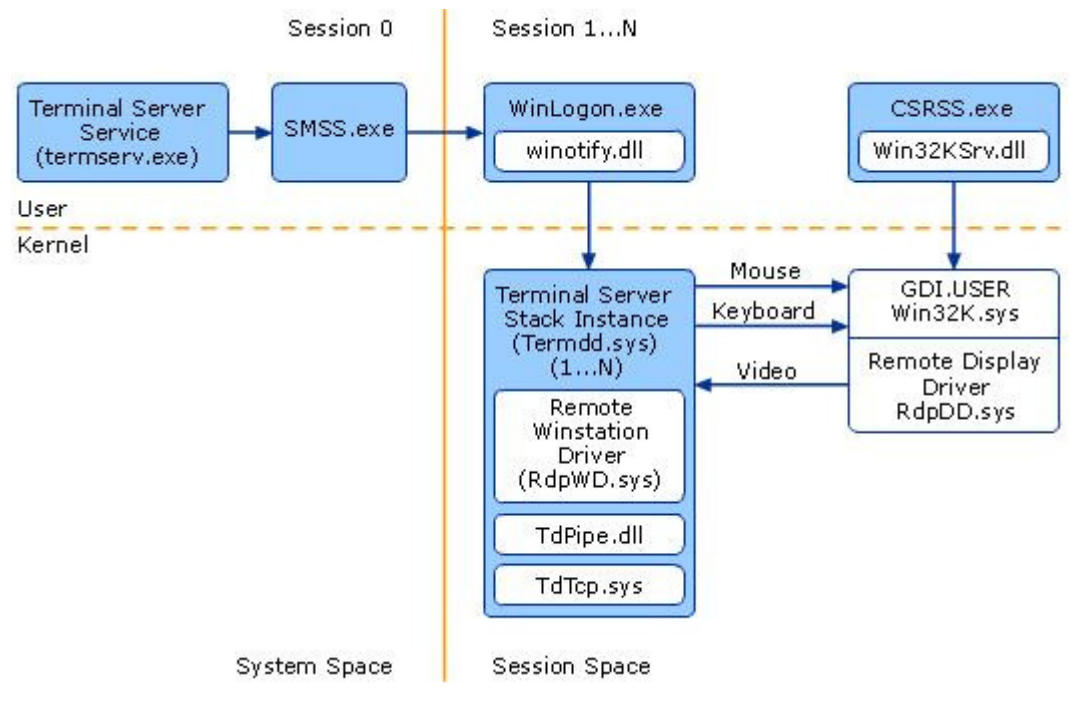

**Figura 2.2 – Componentes da Arquitetura de Terminal Services** 

Fonte: http://www.microsoft.com/brasil/servidores/virtualizacao/solution-tech-application.mspx

 Um componente vital para os terminal services é o protocolo RDP, sem ele cada usuário teria que ter um conjunto de periféricos (teclado, mouse e monitor) ligados ao servidor. O RDP permite que os usuários interajam com uma sessão existente no servidor remoto, através da criação de mouse, teclado e placa de vídeo virtuais. Ele é o responsável pelo o envio das imagens processadas pelo servidor e pelo recebimento das solicitações de entrada enviadas pela estação.

Como vantagens da tecnologia WTS cita se a facilidade de uso visto que o Windows é altamente difundido e utilizado, a facilidade de configuração devido a interface amigável e conhecida do sistema Microsoft. A principal desvantagem sem dúvida é o custo de licenciamento das sessões de terminal no caso de se utilizar como servidor alguma versão Server do sistema Windows.

#### 2.1 LINUX TERMINAL SERVICE PROJECT

No campo do software livre, tem-se o LTSP (Linux Terminal Service Project), projeto que possibilita através de suas ferramentas a criação e acesso a serviços de terminal em servidores linux. O LTSP é amplamente utilizado em projetos de inclusão digital no Brasil, principalmente devido à característica de não necessitar de nenhum tipo de licença (REZENDE, 2008, p40).

Assim como o WTS, a tecnologia permite o uso de equipamentos com pouco processamento e de hardwares muito leves, visto que o processamento fica todo a cargo do servidor. A aplicação que possibilita esse acesso ao servidor pode ser gravada no disco rígido, disquete, cd ou pen drive da estação, ou ainda, ser carregada diretamente via rede através de procedimentos gravados em um pequeno chip de memória da placa de rede. Abaixo a figura 2.3 demonstra o esquema básico de utilização do LTSP, muito similiar ao WTS.

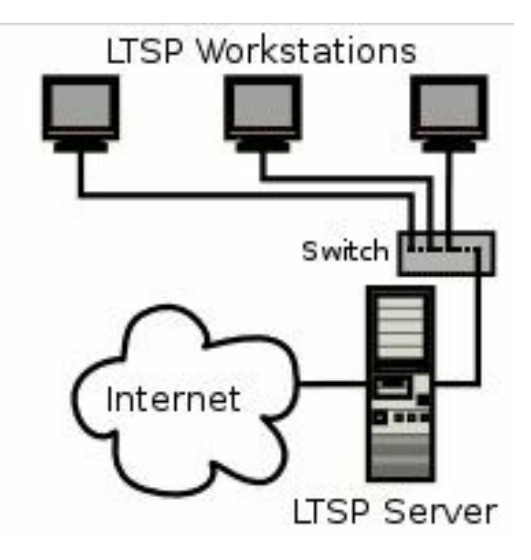

**Figura 2.3 – Arquitetura Física LTSP**  Fonte: http://www.ltsp.org/images/ltsp\_diagram.gif

Através do site http://www.ltsp.org/ é possível se verificar diversos casos de sucesso referentes a utilização do LTSP nos mais diversos setores, indo da indústria à educação. Existem também disponíveis na internet manuais de passo-a-passo para a instalação e configuração de servidores LTSP para as mais diversas distribuições Linux.

Como vantagens do uso do LTSP pode se citar: o custo de licenciamento nulo por se tratar de software livre, a alta customização visto que as distribuições Linux podem ser alteradas de acordo com as necessidades e características desejadas e menor ameaça de infecção por vírus e spywares visto que a maioria destes são criados para ataques em ambientes Windows. As principais desvantagens do uso da plataforma Linux são o fato de não ser tão difundida e conhecida como a Windows e por isso ocasionar estranheza e dificuldade de uso e também a questão de necessitar de mão de obra especializada e menos abundante para a configuração de servidor e estações.

#### **3 THIN CLIENTS**

O conceito de Thin Client consiste no uso de estações de trabalho com pouca ou nenhuma capacidade de processamento, de forma que todo o trabalho fica a cargo do servidor de aplicação. Dentre os vários modelos existentes no mercado dois se destacam pela abordagem de pouco ou nenhum processamento, os Network Computers (NC) e os Windows Terminals (WT).

#### 3.1 NETWORK COMPUTERS

Segundo Souza (2003, p24):

"Os network computers são equipamentos com suporte a recursos Java, com processamento próprio que, embora bastante restrito quando comparados aos PCs, são capazes de permitir ao usuário o acesso a emails, processamento de texto e acesso a internet"

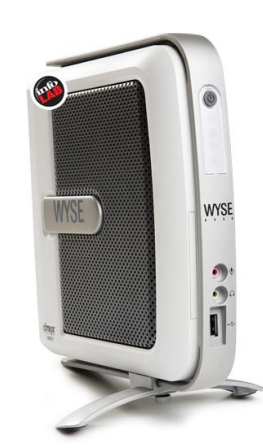

**Figura 3.1 – Network Computer Marca Wyse**  Fonte: http://www.wyse.com/thincomputing/Wyse\_TC.jpg

 Muitas vezes chamado diretamente de thin client o NC é a tradução literal do termo "cliente magro", possuem pequenas dimensões, como pode se observar no exemplo da figura 3.1 acima, e apresentam um baixo consumo de energia devido a seu hardware enxuto, como a figura 3.2 de vista interna apresenta. Mesmo tendo um poder de processamento limitado, abrem a possibilidade do uso de programas de acesso de emails, internet e processador de textos mesmo quando não conectados a um servidor.

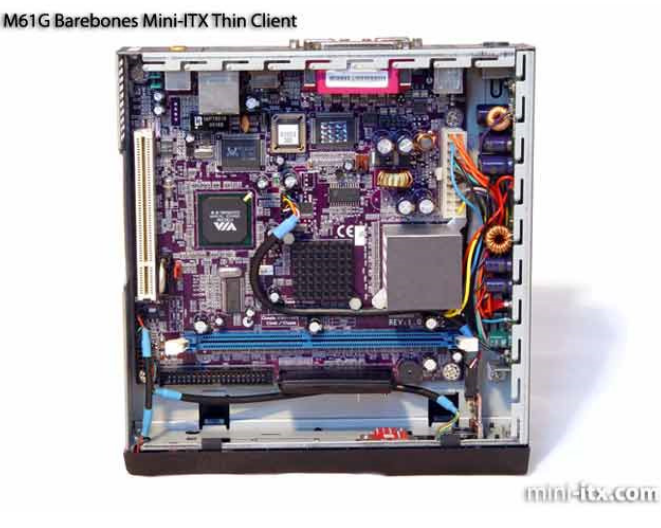

**Figura 3.2 – Vista Interna Network Computer**  Fonte: www.mini-itx.com/store/images/m61g-04L.jpg

 Os NCs possuem um sistema operacional mínimo normalmente baseado em Java ou Windows CE (WALTERS, 2001, p.398) e acessam os serviços de terminal de um servidor através de protocolos RDP ou ICA. Não possuem HD, Disquete ou CD Rom, tendo seu sistema gravado em uma EPROM ou memória flash. A principal vantagem do NC frente ao WT (Windows Terminal), que será citado adiante, é o menor consumo de energia e a menor possibilidade de problemas de hardware, porém há a desvantagem do maior custo de aquisição frente ao uso de um computador obsoleto.

## 3.2 WINDOWS TERMINALS

Conforme Triffoni (2006, p32):

 "Windows terminals são equipamentos cujo processamento é efetuado no servidor, funcionando a estação como uma unidade de entrada/saída e são capazes de processar os protocolos RDP e ICA."

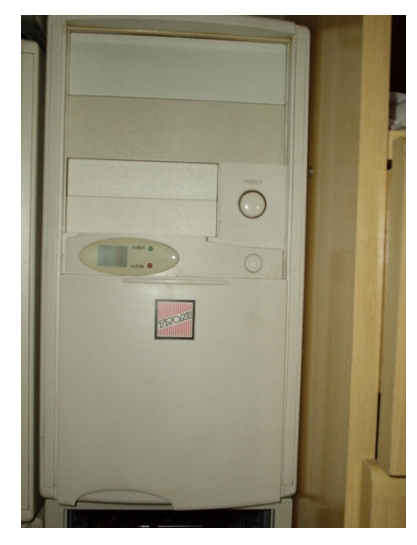

**Figura 3.3 – Windows Terminal** 

Fonte: http://www.gdhpress.com.br/hmc/leia/cap10-4\_html\_m72a366d9.png

 O WT (Windows Terminal) muitas vezes não é reconhecido ou relacionado aos thin clients. Visualmente, como pode se observar acima na figura 3.3, a sua aparência é idêntica a de um computador obsoleto, visto que se trata de um. Seu grande diferencial é o baixo ou nulo custo de aquisição, visto que pode surgir de parques de computadores desativados que não executavam mais satisfatoriamente os softwares necessários para as empresas.

 Seu consumo de energia é mais alto do que de um NC, porém muito inferior ao gasto de um computador de mesa padrão, visto que o WT pode não utilizar, disquete, cd ou HD e ainda centraliza todo o processamento diretamente no servidor, utilizando seus recursos de processamento e memória apenas para a inicialização. A inicialização se dá através de um pequeno sistema operacional, que pode estar gravado em algum tipo de mídia, no HD ou ser carregado via rede através de parâmetros passados pela EPROM da interface de rede.

 O sistema operacional normalmente é baseado em Linux e existem diversos tipos de sistemas que possibilitam esse acesso entre o WT e o servidor de terminal, vários deles gratuitos. Como exemplo podemos citar o sistema Wtware (www.wtware.com) que em sua versão Lite não tem custo de aquisição.

#### **4 PROPOSTA DE TRABALHO**

Como já apresentado na introdução deste trabalho, a proposta de desenvolvimento tem como objetivo introduzir o conceito de virtualização descrevendo suas principais categorias, entre elas a de virtualização de desktops, apresentar as tecnologias de acesso a terminais mais simples, chamadas comumente de serviços de terminal (Terminal Services) e os clientes leves que se utilizam destas tecnologias, conhecidos como Thin Clients.

Este trabalho tem como foco pessoas que por nunca terem tido a experiência de lidar e implementar terminais leves julgam como inviáveis ou inutilizáveis. Para estas pessoas uma apresentação, mesmo que breve, das tecnologias e conceitos envolvidos pode criar uma familiarização com estes recursos, se aflorando em muitas possibilidades e aplicações, do uso em empresas ao ambiente educacional.

Com este foco em mente, são apresentados a seguir dois estudos de caso onde a aplicação da tecnologia criou viabilidades e redução de custos. Em ambos foi utilizado o conceito de Windows Terminals, que consiste no uso de equipamentos obsoletos para acesso a um servidor de hardware mais atual, e o software usado nas estações foi a distribuição Linux WTware, este descrito com mais detalhes no capítulo 7. Através das tabelas comparativas dos estudos de caso será possível observar a redução de custos obtida com o uso da tecnologia de virtualização frente ao sistema padrão de computadores individuais e no capítulo 8 é expressa a questão de consumo de energia e um comparativo entre Networks Computers e Windows Terminals, através de uma tabela comparativa com dados superficiais porém reais e relevantes.

Sendo assim, inicia-se a descrição dos casos de sucesso, software das estações e consumo de energia nos capítulos que se seguem.

27

### **5 ESTUDO DE CASO 1**

Foco: Informatização do apontamento de produção no chão de fábrica

Necessidade: para a implantação do módulo de apontamento de ordens de produção do sistema ERP era necessário disponibilizar terminais de inclusão de informações de início, fim e paradas para os colaboradores no chão de fábrica. Como requisito era obrigatória a facilidade de troca de local das estações de apontamento a qualquer momento para adequação a mudanças de layout de produção. Devido a isto a comunicação de dados entre os terminais de apontamento e o servidor deveria ser sem fio.

Proposta inicial: a proposta inicial indicada pela desenvolvedora do software ERP, com base em projetos já realizados, consistia na aquisição de coletores estilo TED, onde o processo de apontamento se daria através da digitação dos dados da ordem de produção via teclado numérico. Mensagens seriam exibidas no visor LCD do TED.

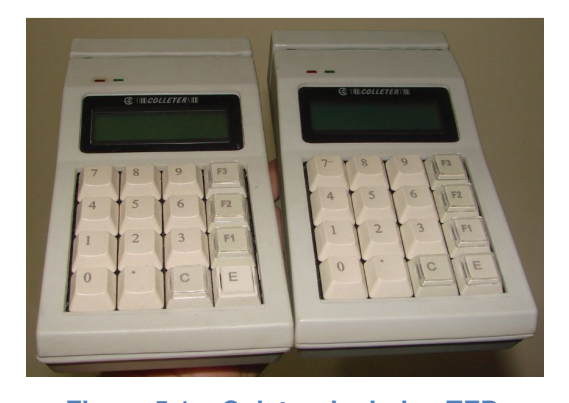

**Figura 5.1 – Coletor de dados TED**  Fonte: http://images.quebarato.com.br/photos/big/7/F/37217F\_2.jpg

Problema: no menor custo possível os terminais se comunicariam apenas via ethernet. Para um acesso sem fio seriam necessários Access Points individuais (custo mais alto) ou agrupar o acesso em ilhas, onde os coletores se comunicariam em pequenos grupos a um AP via cabo para após os dados utilizarem comunicação via rede sem fio.

Proposta alternativa: uso de thin clients do tipo network computers, com monitores de tubo, teclado, mouse e leitor de código de barras. Dessa forma, o processo de apontamento se daria em grande parte via leitura de códigos de barra via interface gráfica desenvolvida pelo setor de TI da empresa, tendo o trabalhador que informar matricula e opção do menu.

Abaixo podemos verificar na tabela 5.1 o custo de equipamentos para a implantação da proposta inicial e na tabela 5.2 o custo obtido através da proposta alternativa apresentada.

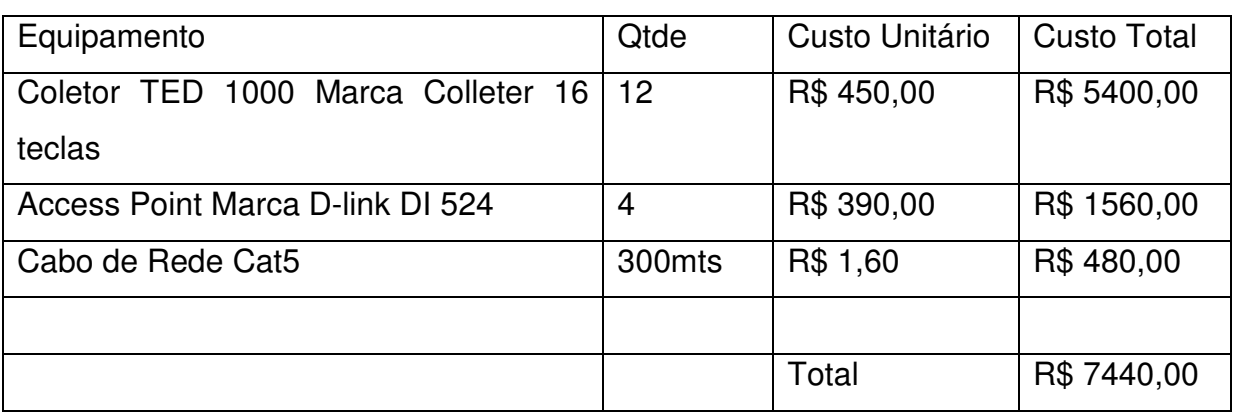

#### **Tabela 5.1 – Custo de equipamentos proposta inicial**

Fonte: Própria autoria

#### **Tabela 5.2 – Custo de equipamentos proposta alternativa**

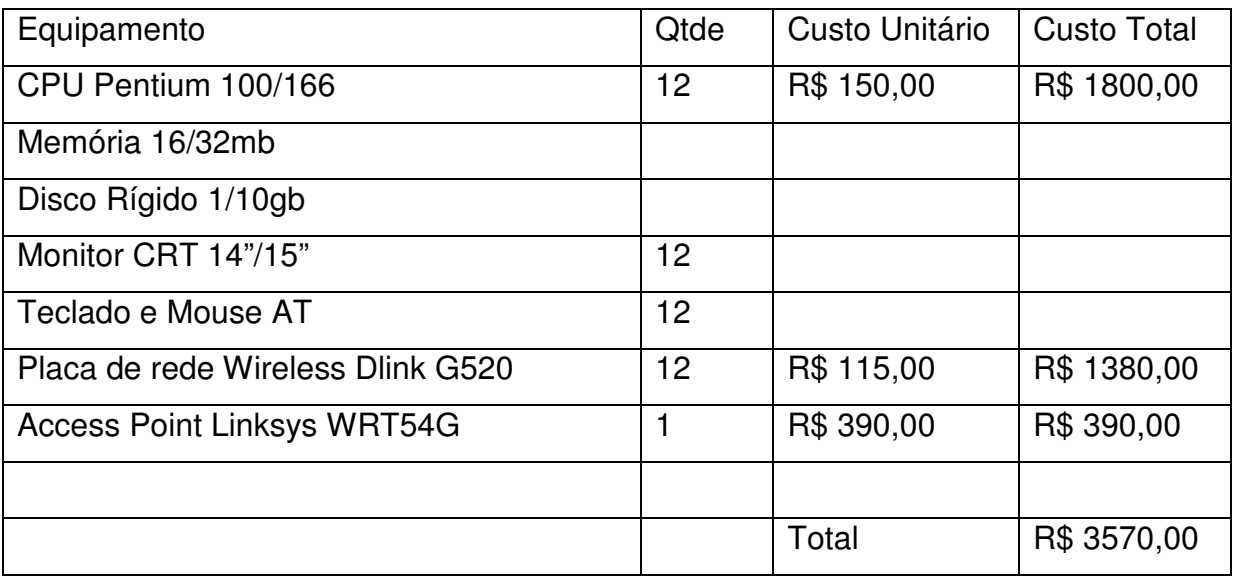

Fonte: Própria autoria

Resultado: não há duvidas do ponto de vista financeiro, quando se observados os valores totais, da aceitação da proposta alternativa por parte da diretoria. Após a aquisição e implantação se pode ter a certeza da melhor escolha. Os equipamentos se mostraram muito estáveis, mesmo operando no ambiente hostil do chão de fábrica e o sistema de apontamento mostrou uma velocidade acima do esperado para a rotina de apontamento. A interface gráfica tornou mais simples a inclusão dos dados através do sistema de apontamento e o fato dos computadores utilizarem uma sessão de Windows, possibilitou a inclusão de novos recursos como a visualização de desenhos e vistas explodidas dos projetos, o que reduziu significativamente a impressão dos documentos que eram utilizados no chão de fábrica.

Aplicação prática: para que fosse possível esta criação de sessões no servidor foi necessária uma configuração dos serviços de terminal, procedimento muito simples guiado por assistentes do Microsoft Windows Server. Após a configuração o caminho para o acesso das estações estava criado, sendo os usuários de acesso carregados e autenticados pelo domínio.

Abaixo nas figuras 5.2 e 5.3 pode se visualizar os computadores utilizados, bem como o armário que foi fabricado para proteger contra furtos e do ambiente.

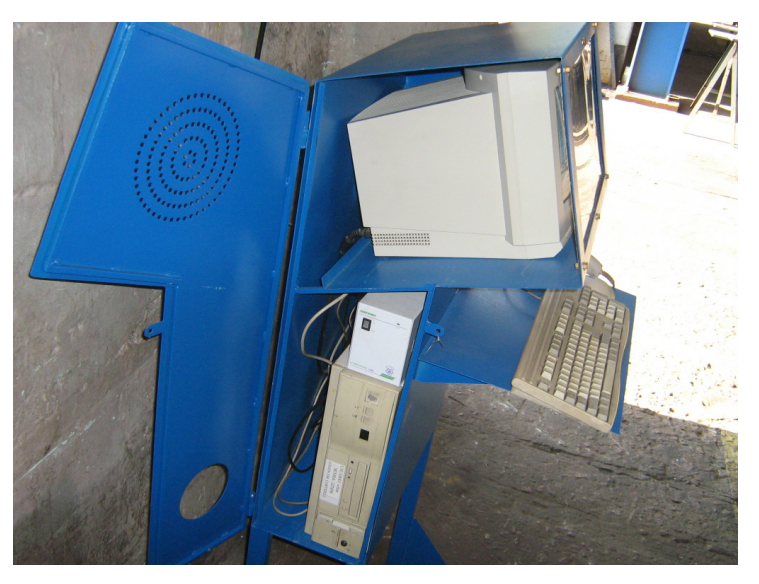

**Figura 5.2 – Vista Lateral Armário de Windows Terminal**  Fonte: Própria autoria

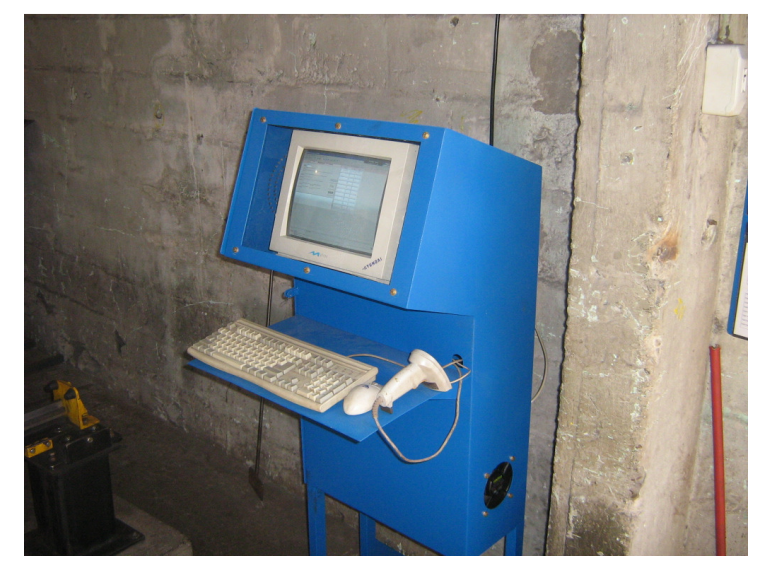

**Figura 5.3 – Vista Frontal Armário de Windows Terminal**  Fonte: Própria autoria

O software utilizado nos terminais será descrito no capítulo 7, visto que foi o mesmo utilizado em ambos os estudos de caso e que a configuração nas duas aplicações foi basicamente a mesma.

#### **6 ESTUDO DE CASO 2**

Foco: redução do custo de implantação de laboratório de informática.

Necessidade: para o inicio do projeto de inclusão digital no Centro de Desenvolvimento Comunitário – CDC de uma cidade metropolitana do sul do país, era necessária a criação de um laboratório com no mínimo 6 computadores, sendo 1 para o instrutor e outros 5 para alunos. Nesse espaço seriam dadas aulas de softwares básicos como Windows, Word, Excel e Internet e seria uma porta de abertura ao mundo digital para a comunidade, de forma que pudessem acessar emails e navegar na internet. Os idealizadores do projeto tinha em mente que fossem utilizados computadores básicos que rodassem localmente seus sistemas operacionais e aplicativos.

Proposta inicial: aquisição de 6 computadores usados, similares a Pentium 2/3, K6-2 em média com 256mb de Ram.

Problema: os computadores da proposta inicial teriam que utilizar sistemas operacionais e aplicativos antigos, visto que não tinham recursos para executar sistemas mais atuais. A idéia de ensinar a comunidade sistemas antigos que em grande parte estivessem fora de uso não era agradável. Por exemplo, ao invés de se utilizar um sistema Windows XP teria que ser utilizado um Windows 98.

Proposta Alternativa: uso de thin clients do tipo Windows Terminals, com monitores de tubo, teclado e mouse, acessando um servidor de hardware usado, porém mais atual, que possibilitasse o uso do sistema operacional Windows XP e dos aplicativos que fossem escolhidos. Para execução de tal proposta, seria necessária a aquisição de 6 computadores, sendo 5 equipamentos bem antigos e 1 computador com mais recursos e boa quantidade de memória para aceitar as várias sessões de usuário.

Abaixo, através da tabela 6.1, podemos verificar o custo de aquisição dos equipamentos e do serviço:

| Quantidade     | Descrição                                         | Custo R\$ |
|----------------|---------------------------------------------------|-----------|
|                |                                                   |           |
|                | Servidor - Semprom 2800+, 1Gb Ram, HD 80gb        | 500,00    |
|                |                                                   |           |
| $\overline{4}$ | Estação - k6 350mhz, 32 ou 64Mb Ram, HD Max 3.2Gb | 600,00    |
|                |                                                   |           |
|                | Switch + Cabos + Estabilizador                    | 400,00    |
|                |                                                   |           |
|                | Serviço de Configuração - Servidor + Estações     | 500,00    |
|                |                                                   |           |
|                | Total                                             | 2.000,00  |
|                |                                                   |           |
|                |                                                   |           |

**Tabela 6.1 – Custo de equipamentos proposta alternativa** 

Fonte: Própria autoria

Resultado: após apresentada optou-se pela proposta alternativa, visto que traria o melhor custo benefício. O tempo para a seleção, montagem dos computadores e configuração no local ficou em cerca de uma semana. O desempenho da solução se mostrou similar ao desempenho do hardware do servidor, sendo limitado aos recursos do mesmo, do uso simultâneo de aplicações que requisitam mais processamento (ao mesmo tempo) e ao tempo de resposta da rede. Tal desempenho se explica devido ao fato de os computadores da atualidade não utilizarem seus recursos plenamente em grande parte do tempo, ficando ociosos. Observou-se perda de velocidade quando as sessões acessam, na internet, sites com muitas imagens, gráficos e vídeos, ocorrendo nesta forma um pequeno atraso no tempo de atualização de tela, lembrando o que ocorre com máquinas locais com pouca memória de vídeo.

Diversas aulas foram ministradas no local, utilizando e testando de forma real os recursos do servidor e os resultados obtidos alcançaram as expectativas, de forma que há idéia de se utilizar a mesma proposta em outros pontos da cidade e de se aumentar o número de estações no laboratório.

Aplicação prática: o Microsoft Windows XP não vem com o recurso de acesso remoto simultâneo de terminais habilitado por padrão nas suas versões comercializadas. Para que seja possível o uso deste recurso é necessária a aplicação de um patch em um arquivo do sistema operacional e uma configuração simples no registro, de forma a permitir o uso de sessões simultâneas remotas tal como na versão beta 2055 do sistema. Há uma infinidade de material disponível na internet sobre este procedimento, bastando para localização inserir no campo de pesquisa de um site de busca o termo "termsrv 2055".

#### **7 SOFTWARE DAS ESTAÇÕES**

O Software utilizado nos terminais foi a distribuição Linux WTWare, na versão Lite que é a versão com menos recursos porém gratuita, e pode ser obtido através do site do fabricante (http://www.wtware.com). O sistema precisa de pouquíssimos recursos para execução e foi utilizado com sucesso em um computador Pentium 100 com 16Mb de Memória e Disco Rígido de 200 Mb. Totalmente instalado no disco da máquina ele ocupa 16Mb do espaço disponível, podendo ser instalado em memórias flash e CD-ROM, neste ultimo impossibilitando a alteração das configurações do sistema após a gravação da imagem. O sistema permite também que sua inicialização seja gravada, de forma ainda mais simplificada na ROM da própria placa de rede do equipamento, carregando as configurações e o sistema via rede através de um servidor de TFTP. Abaixo nas figuras 7.1 e 7.2 pode se visualizar a interface desse sistema operacional simples e extremamente fácil de configurar.

| Configuration file: Store on disk<br>$TCP/IP$ settings:       | Receive by network (DHCP) |  |  |
|---------------------------------------------------------------|---------------------------|--|--|
| Configure video card and mouse<br>Edit configuration file     |                           |  |  |
| Supervisor password                                           |                           |  |  |
| Start terminal in debug mode<br>Switch to command line prompt |                           |  |  |
|                                                               |                           |  |  |
|                                                               |                           |  |  |
|                                                               |                           |  |  |
|                                                               |                           |  |  |
| ENTER Select ESC Exit                                         |                           |  |  |

**Figura 7.1 – Tela de configuração geral Wtware** 

Fonte: Própria autoria

Nesta interface é possível selecionar onde o sistema buscará as configurações e informações de conexão, podendo estas serem salvas direto no disco ou carregadas pela rede. Além disso, há a opção de se especificar manualmente ou receber via DHCP um endereço IP, editar o arquivo de configuração, caso salvo em disco, dentre outras opções.

O arquivo de configuração tem a estrutura básica conforme a figura 7.2 apresenta abaixo, permitindo a definição do endereço servidor, usuário e senha pré definidos, layout do teclado, resolução de tela e diversas outras opções que são bem descritas e exemplificadas na documentação que acompanha o software.

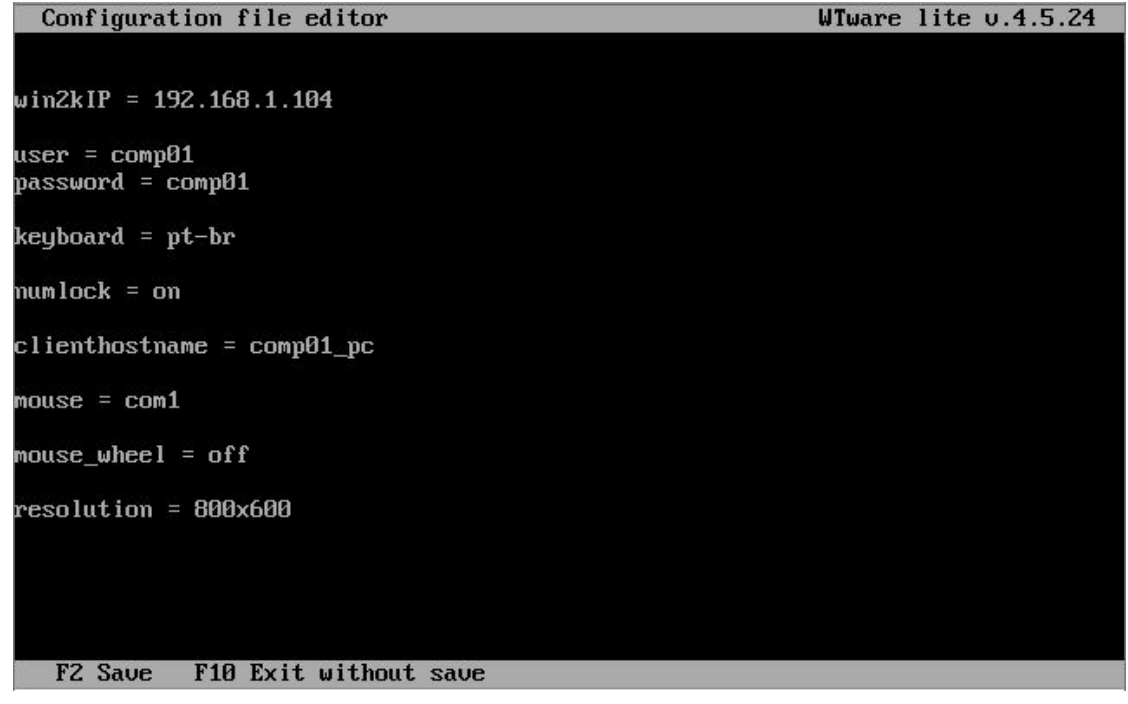

**Figura 7.2 – Tela de configuração de parâmetros Wtware** 

Fonte: Própria autoria

Após a configuração correta do servidor e do terminal o que segue é o processo de conexão automática, onde o terminal irá carregar seu sistema operacional leve e abrir uma sessão no servidor, apresentando uma tela de logon conforme a figura 7.3 abaixo ou diretamente uma área de trabalho remota.

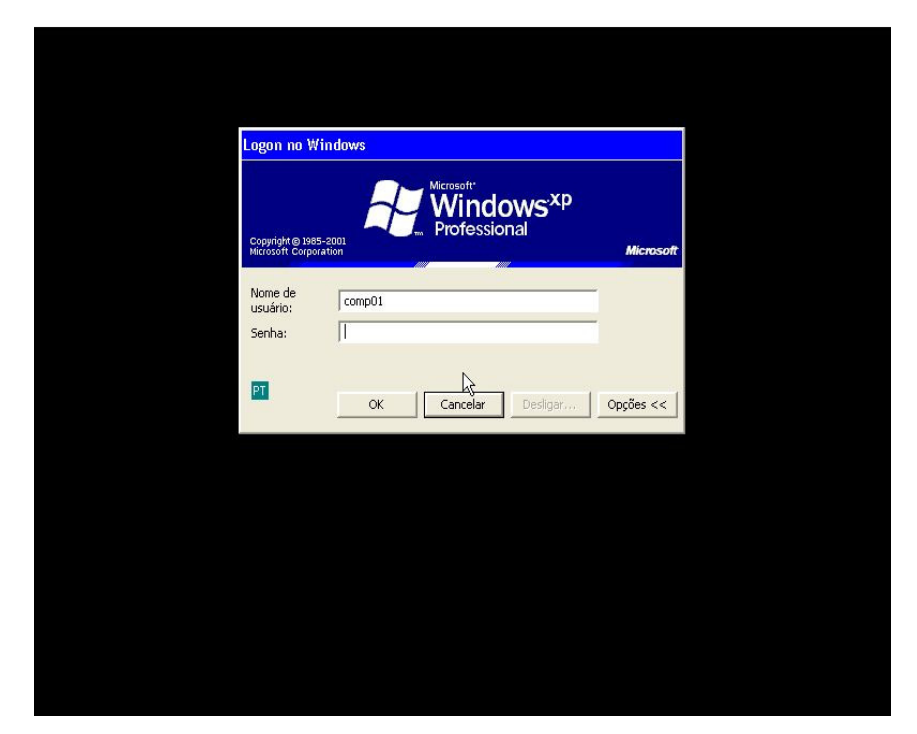

**Figura 7.3 – Tela logon após conexão de terminal com servidor** 

Fonte: Própria autoria

#### **8 CONSUMO DE ENERGIA**

Uma das grandes vantagens da utilização da tecnologia de virtualização como um todo é o melhor aproveitamento dos recursos do equipamento. No caso da virtualização de servidores, ao se consolidar vários servidores virtuais dentro de um físico se obtém uma redução significativa de energia elétrica, visto que se reduz o número de computadores físicos utilizados, já na virtualização de desktops se obtém a redução devido ao fato dos equipamentos que são utilizados como clientes consumirem muito menos energia do que um computador de mesa comum.

 Uma grande redução se dá quando utilizados thin clients, principalmente do tipo network computers. Seu hardware enxuto permite a utilização de fontes de energia de pequena capacidade, consumindo em muitas vezes quase o mesmo que um modem ADSL ou um roteador Wireless. Porém ao utilizarmos a proposta deste trabalho, clientes leves do tipo Windows Terminals, também há um bom ganho com redução de consumo de energia. Os computadores obsoletos possuem hardware que utiliza mais energia que um *network computer*, porém muito menos que um desktop padrão, visto que seu hardware como um todo é inferior e acessórios como leitores de cd e disquete podem ser desativados.

Abaixo na tabela 8.1 pode se verificar um comparativo de consumo de energia entre os equipamentos descritos neste capítulo.

| Equipamento             | Consumo Watts/Hora Ocioso | Consumo Watts/Hora Carga |
|-------------------------|---------------------------|--------------------------|
| Modem ADSL              | $15 - 25$                 |                          |
| <b>Network Computer</b> | $15 - 70$                 |                          |
| <b>Windows Terminal</b> | 45                        | 80                       |
| Desktop Padrão          | 80                        | 180                      |

**Tabela 8.1 – Consumo de energia em Watts/hora equipamentos** 

Fonte: Própria autoria com base em valores obtidos em sites de fabricante

Os WT usam o processamento apenas durante o curto período de inicialização do sistema local, sendo que no restante do tempo o processamento é feito diretamente no servidor. Isso faz com que o terminal trabalhe na maior parte do tempo ocioso, assim consumindo muito menos que um desktop padrão com seu hardware em mesmo estado.

A escolha, levando em conta apenas o consumo de energia, tenderia a ser de network computers, porém a diferença do custo de aquisição dos mesmos frente ao custo de aquisição de um computador para ser utilizado como Windows Terminal é alta. O valor poupado com energia poderia demorar para atingir a economia feita com a aquisição, ou até mesmo utilização de já existentes, computadores obsoletos.

A tabela 8.2 abaixo traz um comparativo entre um Network Computer que tem custo de aquisição de R\$ 500,00 e consumo de energia de 15w hora e um Windows Terminal com custo de aquisição de R\$ 80,00 e consumo de energia de 50w hora:

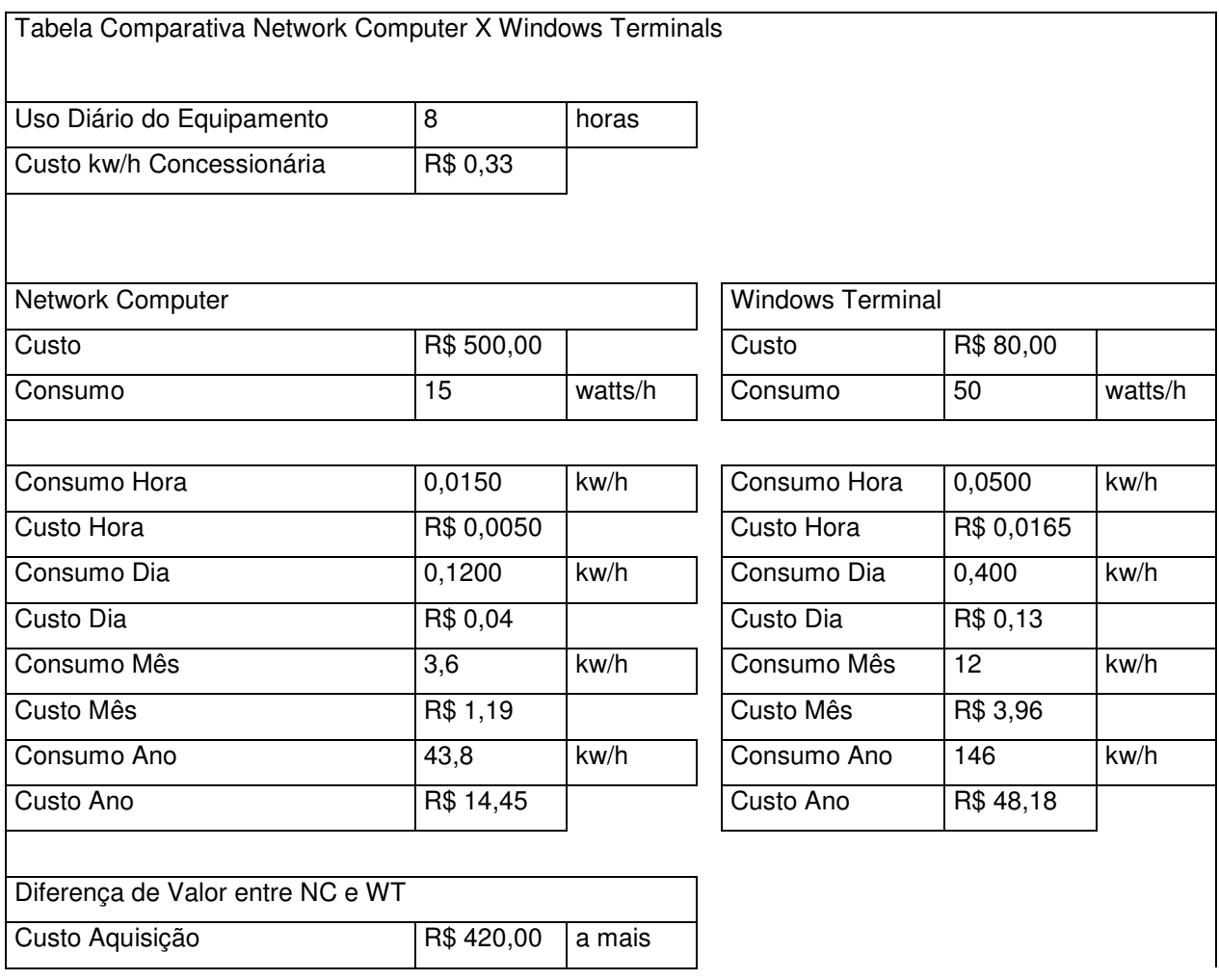

#### **Tabela 8.2 – Comparativo Network Computer X Windows Terminals**

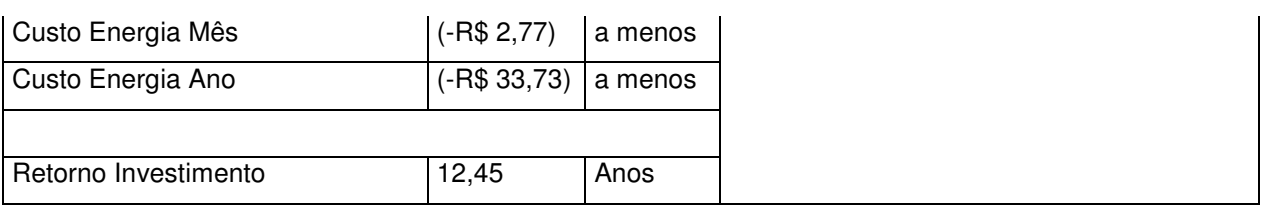

Fonte: Própria autoria com base em dados obtidos através de consultas a internet.

Com base na tabela 8.2 acima obtém-se que, segundo os dados iniciais de custo de aquisição, consumo energia, uso diário e valor do kw/h, levariam mais de 12 anos para se obter o retorno gasto na diferença da aquisição dos Network Computers frente aos Windows Terminals.

#### **CONCLUSÃO**

Este trabalho teve como proposta primariamente introduzir de forma simples e de fácil entendimento o conceito de virtualização e suas categorias mais comuns, estando entre elas a mais importante para o trabalho, a virtualização de apresentação ou virtualização de desktops. Como somente o conceito de virtualização não se faz suficiente para o entendimento da tecnologia de thin clients, foram abordadas as tecnologias mais comuns e acessíveis que possibilitam a comunicação entre o servidor e o terminal, tais como o Microsoft Terminal Services e o Linux Terminal Service Project. Para finalizar a parte teórica, foram apresentados os tipos mais utilizados de clientes leves (Thin Clients), de forma a possibilitar a diferenciação e facilitar a escolha com base nas vantagens e desvantagens de cada um deles.

 A proposta de trabalho foi descrita claramente no capítulo de mesmo nome, que antecede os estudos de caso, bem como foi explícito o público alvo para o qual o trabalho foi escrito.

 Os estudos de caso ocorreram previamente à idéia de desenvolvimento do trabalho. Foram eles que trouxeram à tona a viabilidade da proposta e permitiram o relacionamento da teoria com a prática. Através deles foi possível saber o que era necessário para o entendimento da proposta, e quais aprofundamentos seriam relevantes.

 Os resultados obtidos nos estudos de caso foram diretos. Foram feitos comparativos com relação a outras opções apresentadas, e então foi apresentada a proposta alternativa que em ambos os casos trouxe bons resultados. Estes resultados podem ser obtidos de forma similar se utilizadas às tecnologias listadas no texto. Os nomes dos programas utilizados e experimentados com sucesso estão apresentados ao longo do trabalho.

Sendo assim, se conclui que a virtualização de apresentação com o uso de Windows Terminals, acessando um servidor por meio de Terminal Services é viável

e pode trazer muitos benefícios, cabendo a cada um visualizar a aplicação e realizar a implantação. Abre-se uma possibilidade de se utilizar aqueles computadores a tempos desligados por não atender mais os requisitos dos softwares atuais e se cria uma opção de inclusão digital de comunidades a baixo custo.

# **REFERÊNCIAS BIBLIOGRÁFICAS**

ALKMIM, Gustavo. **Aplicações da Virtualização em Empresas**. 2009, p5. Disponível em: <http://alunos.dcc.ufla.br/~alkmim/2009\_alkmim\_aplicacoes\_da\_virtualizacao\_em\_e mpresas.pdf> Acesso em: Novembro 2009.

GIBSON, Garth A. & VAN METER, Rodney. **Network Attached Storage Architecture.** 2000, p40. Disponível em: <http://www.cs.cmu.edu/~garth/CACM/CACM00-p37-gibson.pdf>. Acesso em: Novembro 2009.

Centro de Políticas Sociais – FGV. **Mapa da Exclusão Digital.** 2003. Disponível em: <http://www2.fgv.br/ibre/cps/mapa\_exclusao/apresentacao/apresentacao.htm>.

Acesso em Setembro 2009

FERREIRA, Juliana Martins de Bessa. **A sociedade da informação e o desafio da sucata eletrônica.** 2008, p1. Disponível em: http://paraiso.etfto.gov.br/docente/admin/upload/docs\_upload/material\_fca3d0a067.p df Acesso em: Setembro 2009.

GOLDEN, Bernard & SHEFFY, Clark. **Virtualization for Dummies.** 2008, p14. Disponível em:

<http://www.sun.com/systems/solutions/virtualizationfordummies/virtualization-fordummies.pdf>. Acesso em Outubro 2009.

HARA, Fábio. Technet Brasil. **O que é virtualização?.** 2009, p3. Disponível em: <http://superdownloads.uol.com.br/materias/que-virtualizacao-parte-1.html>. Acesso em Novembro 2009.

MICROSOFT TECH NET. **How Terminal Services Works.** 2003, p2. Disponível em: <http://technet.microsoft.com/en-us/library/cc755399%28WS.10%29.aspx>. Acesso em: Outubro 2009.

MITCHEM, Greyson. **The Definitive Guide to Windows 2000 Terminal Services**. 2009, p6. Disponível em: <http://books.google.com.br/books?hl=pt-BR&lr=&id=Eaikaa-Y75QC&oi=fnd&pg=PA1&dq=terminal+services+mstsc&ots=0u4xeu5c\_m&sig=tBSR pZJ53qXPm3q\_B-9bN7jjCI#v=onepage&q=terminal%20services%20mstsc&f=false>. Acesso em Outubro 2009.

MURPHY, Alan. **Virtualização Esclarecida – Oito Diferentes Modos.** 2008, p2. Disponível em: <http://www.f5networks.com.br/pdf/white-papers/virtualizacaoesclarecida-oito-diferentes-modos-wp.pdf> Acesso em: Setembro 2009.

Revista da Semana. **O lixo da informática.** 2007, p1. Disponível em: <http://planetasustentavel.abril.com.br/noticia/lixo/conteudo\_260850.shtml>. Acesso em Setembro 2009.

REZENDE, Bruno. **Análise de desempenho de terminais leves em laboratórios de informática.** 2008, p40. Disponível em: <http://www.bcc.ufla.br/monografias/2008/Analise\_de\_desempenho\_de\_terminais\_le ves\_em\_laboratorios\_de\_informatica.pdf>. Acesso em: Novembro 2009

SANTOS, Garilan Maia dos. **Como surgiu a virtualização.** 2007, p2. Disponível em: <http://www.baguete.com.br/blogs/post.php?id=4,129>. Acesso em: Setembro 2009.

SILVA, Gabriel Pereira & GARCIA, Davi Vercillo C. **Cluster e Virtualização.** 2009, p17. Disponível em: <http://davivercillo.googlepages.com/Palestra\_JIC-Cluster.pdf>. Acesso em: Setembro 2009

SILVEIRA, Sérgio Amadeu da. **Inclusão digital, software livre e globalização contra-hegemônica.** 2005 .Disponível em: <http://www.eci.ufmg.br/bogliolo/downloads/SILVEIRA%20ID%20e%20Software%20 Livre.pdf>. Acesso em: Setembro 2009

SILVA, Marcos Aurélio Nobre. **Provimento do sistema operacional Linux em formato de fornecedor de serviço de aplicação.** 2005. Disponível em: http://bazar.ginux.ufla.br/index.php/MonosARL/article/download/75/70/75-391-1- PB.pdf

Acesso em: Setembro 2009.

SORJ, Bernardo. **Exclusão Digital: problemas conceituais, evidências empíricas e políticas públicas**. 2007. Disponível em: <http://www.bernardosorj.com/pdf/exclusaodigital\_problemasconceituais.PDF> Acesso em: Setembro 2009.

SOUZA, Joanilo Filho. **Análise comparativa entre ambientes computacionais baseados nas tecnologias de processamento distribuído e thin client**. 2003, p18 e p24. Disponível em: <http://www.inf.furb.br/~pericas/orientacoes/ThinClient2003.pdf> Acesso em: Setembro 2009.

TRENTIN, Marco Antônio Sandine & TEIXEIRA, Adriano Canabarro & MARTINS, Amilton & BRUSSO, Marco José. **Kelix – uma alternativa Linux como base tecnológica para laboratórios educacionais.** 2008. Disponível em: <http://www.cinted.ufrgs.br/renote/jul2008/artigos/3g\_marco.pdf>. Acesso em: Setembro 2009

TRIFFONI, Luis Antonio. **Computação Baseada em Servidor.** 2006, p32. Disponível em:

<http://biblioteca.claretiano.edu.br/phl8/pdf/20003274.pdf>. Acesso em: Novembro2009.

TULLOCH, Mitch. **Understanding Microsoft Virtualization Solutions.** 2009, p23. Disponível em: <http://csna01.libredigital.com/?urmvs17u33>. Acesso em Outubro 2009.

WALTERS, Garrison. The **Essential Guide to Computing**. 2001, p398. Disponível em:

<http://books.google.com/books?id=AwrQsOW5SsQC&pg=PA398&dq=information+ network+desktop+computer+IT+appliance+date:1970- 2005&lr=&num=100&as\_brr=0&sig=qXs4I4h6ZEKVisWrGwM81r6m1ig#v=onepage& q=information%20network%20desktop%20computer%20IT%20appliance%20date% 3A1970-2005&f=false>. Acesso em Novembro 2009.